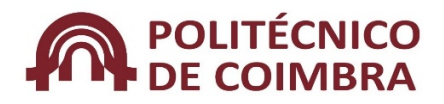

### **PERGUNTAS FREQUENTES RELATIVAS À UTILIZAÇÃO DO MYGIAF NO MÓDULO ASSIDUIDADE (atualização 13.04.2017)**

#### **1) Tenho um desvio como devo proceder?**

Deverá aceder à opção: *"justificação de desvios",* e no campo "*justificação/pagamentos*" selecionar a opção que se adequa à sua situação de ausência, podendo, caso o entenda preencher o campo das *"observações",* anexando os comprovativos. Por fim deverá clicar no campo "*submeter".*

#### **2) Tenho uma inconsistência como devo proceder?**

Deverá aceder à opção: *"Assiduidade – picagens – resolução de inconsistências".* Neste campo poderá colocar manualmente a picagem em falta, utilizando para o efeito o calendário existente com a indicação da data e da hora, da picagem em falta. De seguida submete o pedido para aprovação.

### **3) Saí mais tarde do que a minha hora, aparece-me um desvio positivo, o que devo fazer?**

Não deverá fazer nada, uma vez que os desvios positivos não geram automaticamente trabalho extraordinário e não necessitam de ser justificados.

# **4) Tenho um horário flexível, mas tenho uma consulta médica fora da plataforma fixa, o que não origina desvio. Como devo proceder para justificar o tempo da consulta?**

Deverá aceder ao campo: *"Absentismo – justificação de faltas programadas"* e aí proceder ao preenchimento dos campos existentes e anexar o comprovativo, submetendo de seguida o pedido.

## **5) Em que situações se deverá utilizar o campo:** *"Absentismo – justificação de faltas programadas"?*

Poderão ser justificadas antecipadamente, situações específicas como: faltas por altura de casamento, licença parental, interrupção ocasional de serviço e formação.

**6) Vou marcar um dia de férias onde é que o devo marcar? No mygiaf referente ao plano de férias ou no módulo absentismo?**

O pedido deverá ser sempre submetido através da opção *"plano de férias"* no mygiaf. No entanto se o pedido se referir a uma data anterior o mesmo deverá

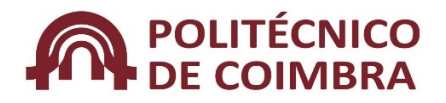

### **PERGUNTAS FREQUENTES RELATIVAS À UTILIZAÇÃO DO MYGIAF NO MÓDULO ASSIDUIDADE (atualização 13.04.2017)**

ser efetuado na GD uma vez que o plano de férias não permite marcações de dias já passados.

No plano de férias, não é possível marcar meios dias de férias.

#### **7) Posso justificar a ausência com dias de férias?**

É possível justificar a ausência com dias de férias, no limite de 2 dias por mês, os quais podem ser utilizados em períodos de meios dias, até um máximo de 13 dias por ano.

Caso a ausência seja passível de programação, e na eventualidade de não ser possível marcar no plano de férias, deverá justificar a ausência através de "Absentismo – justificação de faltas programadas".

Caso a ausência seja inesperada, a justificação deverá ser efetuada através de *"Assiduidade – picagens – resolução de inconsistências"*.

# **8) Em caso de atestado médico, o mesmo deve seguir via GD ou deve ser inserido no mygiaf?**

Deverá ser inserido no mygiaf. Caso o trabalhador se encontre impossibilitado de o fazer dentro do prazo legal (5 dias úteis a partir do início da doença) deverá enviá-lo para o serviço o qual o remeterá via GD.

## **9) Trabalho por turnos e tenho um horário diferente de semana para semana, o que devo fazer?**

Deverá efetuar as picagens normalmente e deve fazer chegar a escala ao superior hierárquico sempre que a mesma sofrer alterações, de modo a que o horário do trabalhador seja parametrizado.

#### **10) Sou trabalhador estudante como devo justificar as ausências para a realização de frequências/exames?**

Deverá seguir os passos mencionados na questão 1 e anexar o respetivo comprovativo.

**11) Estive ausente porque estive em serviço noutra UO, ou noutra entidade externa ao IPC, tendo feito o pedido via GD. Como devo proceder no mygiaf?**

Deverá justificar essa ausência no módulo do *absentismo/justificação de desvios/faltas programadas*, consoante o horário que lhe esteja atribuído e de

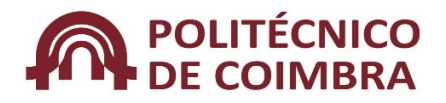

### **PERGUNTAS FREQUENTES RELATIVAS À UTILIZAÇÃO DO MYGIAF NO MÓDULO ASSIDUIDADE (atualização 13.04.2017)**

acordo com o pedido da GD. Quando todos os terminais estiverem devidamente parametrizados o trabalhador deverá efetuar a picagem na UO onde se encontra. Quando esta funcionalidade estiver operacional será dado conhecimento a todos os trabalhadores.

**12) Vou estar em formação. Como devo proceder em relação às picagens?**

Não deverá efetuar qualquer picagem, uma vez que como existe uma autorização prévia essa ausência será justificada aquando da integração dos vencimentos.

**13) Tenho isenção de horário, por essa razão não me aparecem desvios. Como devo proceder para justificar faltas?**

Deverá aceder à opção *"absentismo – justificação de faltas programadas",*  preencher todos os campos, anexar o comprovativo e submeter para autorização.

**NOTA:** Estas instruções poderão sofrer alterações consoante as especificidades de cada trabalhador e de cada UO. Caso tenha alguma questão diferente das mencionadas, queira por favor remete-la para o *mail [dgrh@ipc.pt](mailto:dgrh@ipc.pt)*.